## Watch Worship Service Live

- 1. Go t[o universitychurchofchrist.org](http://www.universitychurchofchrist.org/)
- 2. Click on **Live** or on **[www.universitychurchofchrist.org/live](http://www.universitychurchofchrist.org/live)**.

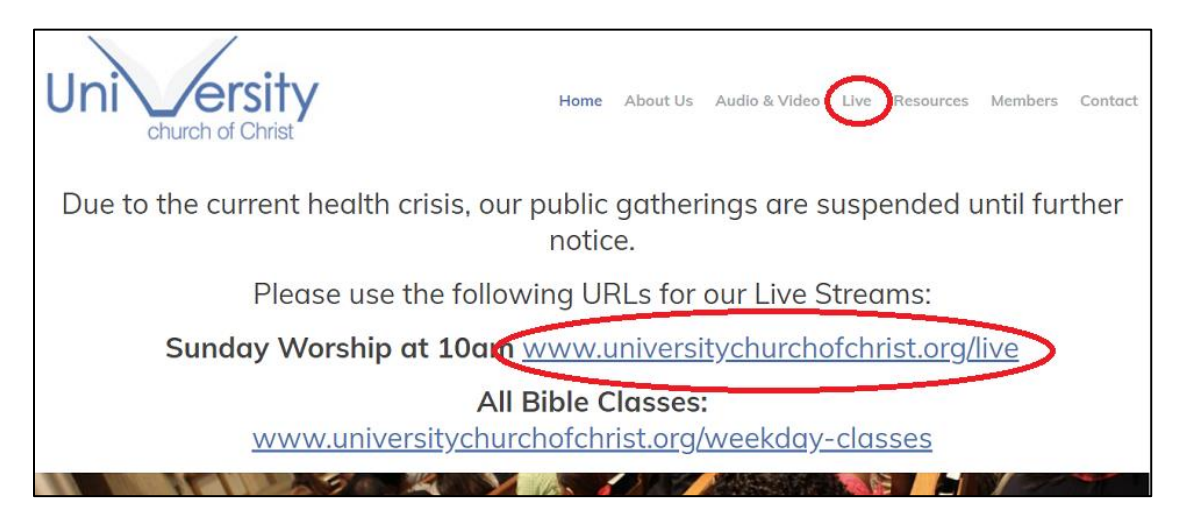

3. Watch the service live.

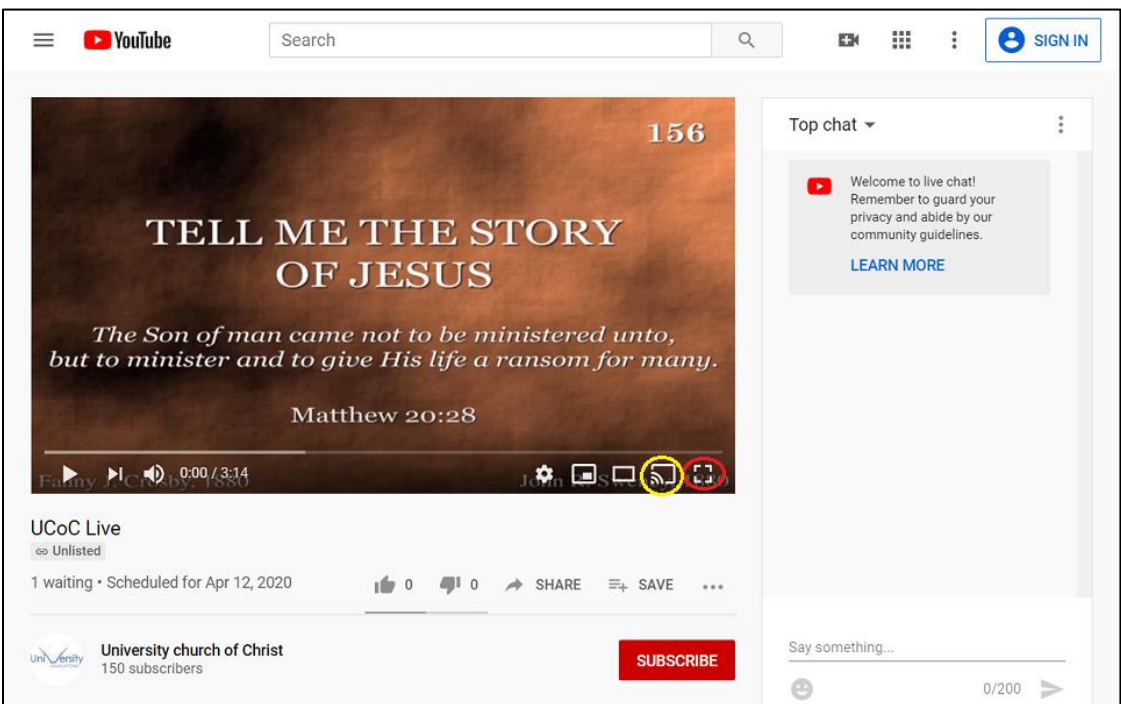

Note:

\*\*\* Click on the square in the bottom right corner (circled in red) to watch it full screen.

\*\*\* Click on the square with the signal icon in the bottom right corner (circled in yellow) to broadcast to a connected device (example: Fire Tv with the YouTube app, Roku with the YouTube app, TV's with the YouTube app, etc.).